# Beaumont

## INHALE Spring 2024 Regional Meeting

May 14, 2024 • Virtual Meeting

#### Learning Objectives

- Discuss rationale for combining medications with counseling or coaching to increase the likelihood of patients quitting tobacco use permanently.
- Review tobacco treatment medications, including types of nicotine replacement and oral medications, and how to counsel patients about using them.
- Apply basic skills of Motivational Interviewing and Appreciative Inquiry to support patients in stopping tobacco use.

#### CE Credit Information

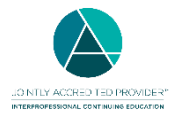

In support of improving patient care, this activity has been planned and implemented by Beaumont Health and INHALE Collaborative Quality

Initiative. Beaumont Health is jointly accredited by the Accreditation Council for Continuing Medical Education (ACCME), the Accreditation Council for Pharmacy Education (ACPE), and the American Nurses Credentialing Center (ANCC), to provide continuing education for the healthcare team.

Medicine CME: Beaumont Health designates this live activity for a maximum of 1.0 *AMA PRA Category 1 Credit*™. Physicians should claim only the credit commensurate with the extent of their participation in the activity.

Nursing CE: Beaumont Health designates this activity for a maximum of 1.0 ANCC contact hour. Nurses should claim only the credit commensurate with the extent of their participation in the activity.

Pharmacy CE: Beaumont Health designates this activity for 1.0 ACPE contact hour. ACPE Universal Activity Number (UAN): JA4008259-9999-24-087-L01- P; JA4008259-9999-24-087-L01-T. Learners should claim only the credit commensurate with the extent of their participation in the activity. Credit will be uploaded to the NABP CPE Monitor within 30 days after activity completion. Per ACPE rules, Beaumont Health does not have access nor the ability to upload credits requested after 60 days. It is the individual learner's responsibility to provide the correct NABP ID and DOB (MMDD) to receive credit.

#### Disclosure of Relevant Financial Relationships

The following speakers and/or planning committee members have identified the following relevant financial relationship(s) with ineligible companies. All other individuals involved with this activity have no relevant financial relationships with ineligible companies to disclose.

Njira Lugogo, M.D. - Advisory Board Member -Amgen, AstraZeneca, Genentech, GlaxoSmithKline, Regeneron Pharmaceuticals, Sanofi, TEVA; Consultant -AstraZeneca, Avillion, GlaxoSmithKline; Grant/Research Support -AstraZeneca, Avillion (Relationship has ended), Evidera, Genentech (Relationship has ended), GlaxoSmithKline, Janssen Therapeutics, Novartis (Relationship has ended), Regeneron Pharmaceuticals, Sanofi, TEVA.

Mitigation of Conflicts of Interest: In accordance with the ACCME Standards for Integrity and Independence in Accredited Continuing Education, Beaumont Health implemented mechanisms to identify and mitigate relevant financial relationships with ineligible companies for all individuals in a position to control content of this activity.

Disclaimer: The information provided at this activity is for continuing education purposes only and is not meant to substitute for the independent medical judgment of a healthcare provider relative to diagnostic and treatment options of a specific patient's medical condition.

Unapproved Use: It is the policy of Beaumont Health to require the disclosure of all references to off-label or unapproved uses of drugs or devices prior to the presentation of educational content. The audience is advised that this accredited CE activity may reference offlabel or unapproved uses of drugs or devices. Please consult the prescribing information for full disclosure of approved uses.

Attention PHYSICIAN participants: The CME credits that physicians earn from this activity will be submitted to **ACCME's** CME Passport, a free, centralized web application where you can create a personalized account to view, track, and generate transcripts of your reported CME credit. Visit [http://cmepassport.org](http://cmepassport.org/) for more information and to create your account. Credit will be reported to CME Passport within 30 days of completion of the evaluation. If you do NOT want your credit reported to CME Passport, you must opt out at

[https://beaumont.cloud-cme.com](https://beaumont.cloud-cme.com/) > Sign In > My CME > Profile.

### Questions? [CHEcme@corewellhealth.org](mailto:CHEcme@corewellhealth.org)

### **\*\*See reverse side for instructions on how to claim credit\*\***

# Beaumont

## INHALE Spring 2024 Regional Meeting May 14, 2024 • Virtual Meeting

# **How To Receive CE Credits/Contact Hours**

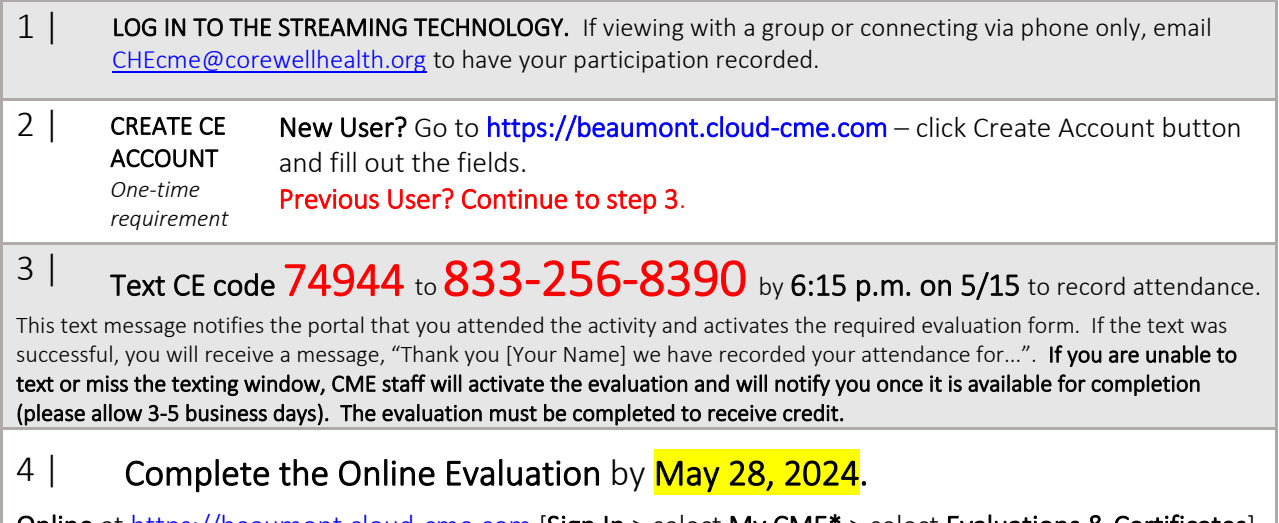

Online a[t https://beaumont.cloud-cme.com](https://beaumont.cloud-cme.com/) [Sign In > select My CME\* > select Evaluations & Certificates] – or – via the free CloudCME mobile app (organization code *Beaumont)*

\*From a Computer | *Sign In appears under the Beaumont logo; once signed in, My CME appears as a yellow button in the blue toolbar.* From a Mobile Device | *Sign In appears in the Menu icon in the upper left corner; once signed in, My CME appears towards the bottom of the Menu list.* 

## **Remember to claim credits by May 28, 2024**